27.11.2023

# Täyttöohje ja tietuekuvaus: TyEL-MEL-vakuutuskantatiedot

# Sisällysluettelo

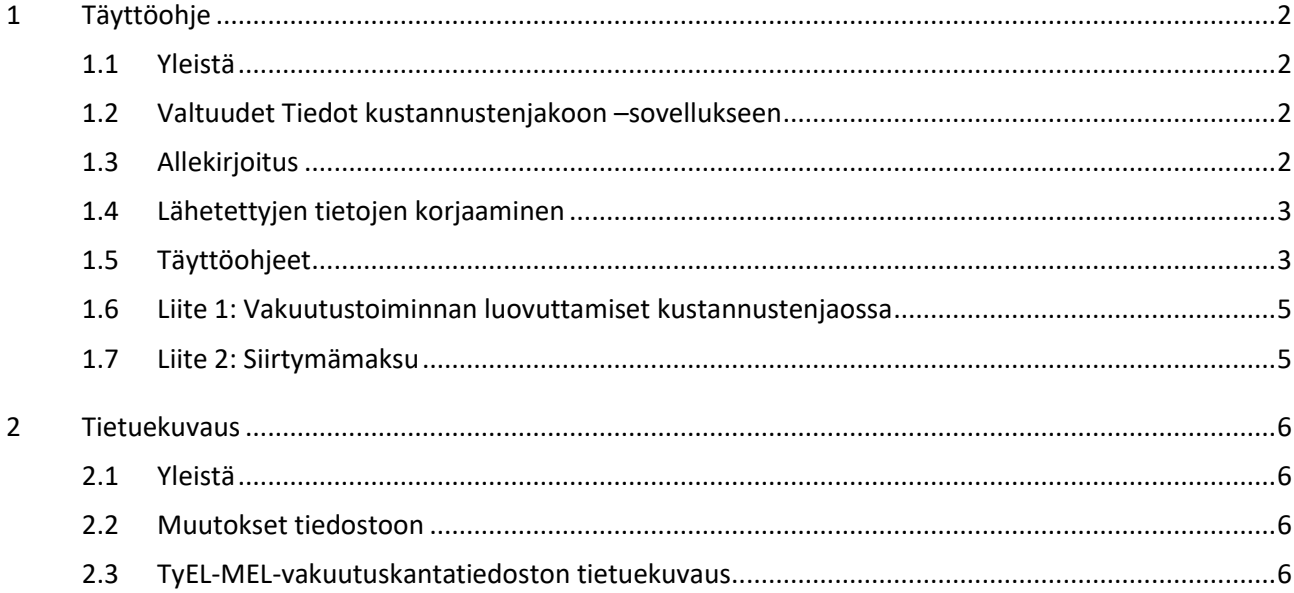

# <span id="page-1-0"></span>**1 Täyttöohje**

# <span id="page-1-1"></span>**1.1 Yleistä**

TyEL-MEL-vakuutuskantatiedot ovat eläkelaitosten vuosittain tekemiä ilmoituksia Eläketurvakeskukseen (ETK) kustannustenjakoja varten. Tiedot koskevat yksinomaan TyEL:n ja MEL:n mukaista toimintaa. Lomakkeesta, jolla nämä tiedot lähetetään ETK:lle, käytetään nimeä TyEL-MEL-vakuutuskantatiedot.

- tiedot toimitetaan Tiedot kustannustenjakoon-sovelluksella
- toimittamisessa voi käyttää apuna tiedostoa
- sovelluksessa tehdään tarkastusrutiineja
- ongelmatilanteissa tiedot voi toimittaa sähköpostilla

#### <span id="page-1-2"></span>**1.2 Valtuudet Tiedot kustannustenjakoon –sovellukseen**

Työnantaja tai edustettava, jolla on oikeus edustaa työnantajaa ja antaa valtuuksia Suomi.fi:n valtuudet -palvelussa, antaa käyttäjälle valtuudet asioida Tiedot kustannustenjakoon -sovelluksessa. Asiointivaltuudella työnantaja voi valtuuttaa myös toisen yrityksen hoitamaan asiaa puolestaan. Asiointipalvelu hyödyntää Suomi.fi-valtuuksia.

Käyttäjä, joka haluaa ilmoittaa tietoja kustannustenjakoa ja muita vakuutusteknisiä laskelmia varten tarvitsee valtuuskoodin "Työeläkealan kustannustenjakotietojen ilmoittaminen" ja käyttäjä, jonka tehtävä on ilmoitettujen tietojen vahvistaminen, tarvitsee valtuuskoodin "Työeläkealan kustannustenjakotietojen vahvistaminen". Tarvittaessa yhdellä käyttäjällä voi olla molemmat koodit, jolloin hän voi toimia sekä ilmoittajana että vahvistajana/allekirjoittajana.

Valtuudet myönnetään kaikkien sovelluksen lomakkeiden tietojen ilmoittamiseen/vahvistamiseen.

Suositus on, että eläke- ja palvelulaitoksessa useammalla henkilöllä on oikeudet ja että oikeudet kattavat kaikki kustannustenjakotiedot.

# <span id="page-1-3"></span>**1.3 Allekirjoitus**

Vakuutuskantatiedot allekirjoitetaan Tiedot kustannustenjakoon -sovelluksessa tietojen toimittamisen yhteydessä.

Mahdollinen liite allekirjoitetaan siten, että lomakkeen täyttäjä tai allekirjoittaja kirjaa lomakkeen Yleiset lisätiedot -kenttään tiedon sekä liitteen 1 ja/tai 2 toimittamisesta sähköpostitse Kustannustenjako-sähköpostilaatikkoon. Liitteen voi toimittaa myös siten, että allekirjoittaja lähettää liitteen sähköpostilla Kustannustenjako-sähköpostilaatikkoon.

Sovellukseen kirjaudutaan osoitteess[a https://asiointi.etk.fi/.](https://asiointi.etk.fi/)

Ongelmatilanteissa tai tarvittaessa lisätietoja ota yhteyttä kustannustenjako(at)etk.fi.

#### <span id="page-2-0"></span>**1.4 Lähetettyjen tietojen korjaaminen**

Lomakkeeseen voi vastata uudelleen, jos vastausaika ei ole umpeutunut. ETK käyttää viimeiseksi allekirjoitettuja tietoja.

Aikaisempien vuosien kustannustenjakoihin kohdistuvat korjaukset ilmoitetaan kustannustenjaon korjauslomakkeella. Korkouttamattoman korjauksen rajamäärä korjauksen tekemiseksi kustannustenjaon korjauslomakkeella on vähintään 10 000 euroa muiden tietojen kuin palkkasumman osalta. Palkkasumman osalta korkouttamattoman korjauksen rajamäärä on 200 000 euroa. Rajamäärää pienemmät korjaukset voidaan tehdä suoraan seuraavaksi lähetettäviin TyEL-MEL-vakuutuskantatietoihin.

Tarkemmat ohjeet tietojen korjaamisesta löytyvät muistiosta "Aikaisempien vuosien kustannustenjakoihin ilmoitettujen tietojen korjaaminen", joka löytyy ETK:n verkkosivuilta: [www.etk.fi](http://www.etk.fi/) → Palvelut asiantuntijoille → Vakuutusmatemaattiset palvelut → [Kustannustenjaon tiedostot ja ohjeet.](https://www.etk.fi/palvelut-asiantuntijoille/vakuutusmatemaattiset-palvelut/kustannustenjaon-tiedostot-ja-ohjeet/)

#### <span id="page-2-1"></span>**1.5 Täyttöohjeet**

Kaikki lomakkeen tiedot annetaan kokonaislukuina.

Tiedot kustannustenjakoon -sovellus tekee automaattisia tarkistuksia ilmoitettuihin tietoihin. Mikäli tarkastuksessa ilmenee huomautettavaa, sovellus huomauttaa siitä lomakkeen täyttäjälle. Tällöin suositellaan, että kyseisen kentän lisätietokenttään kirjoitetaan kommentti kuittaukseksi siitä, että huomautus on käsitelty. Tarkastusrutiineista on erillinen kustannustenjakoryhmässä sovittu dokumentti.

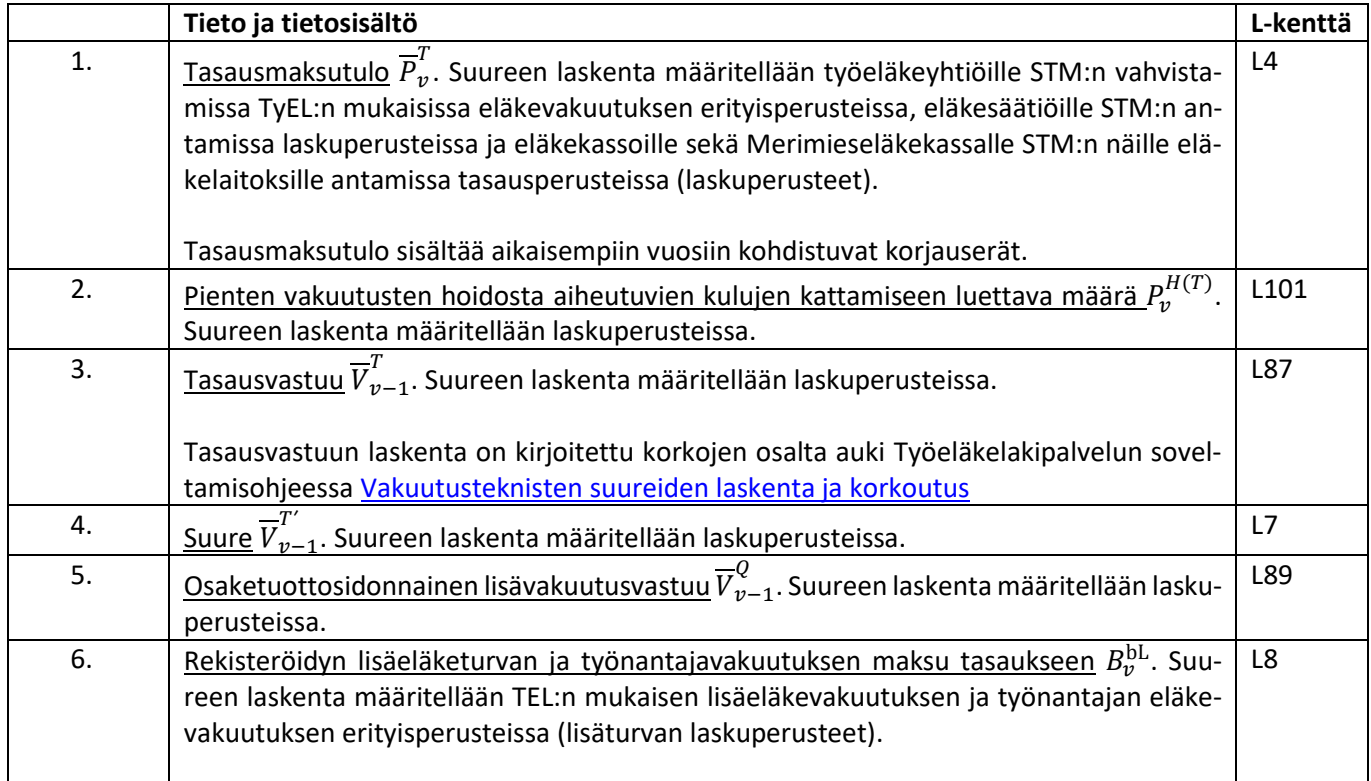

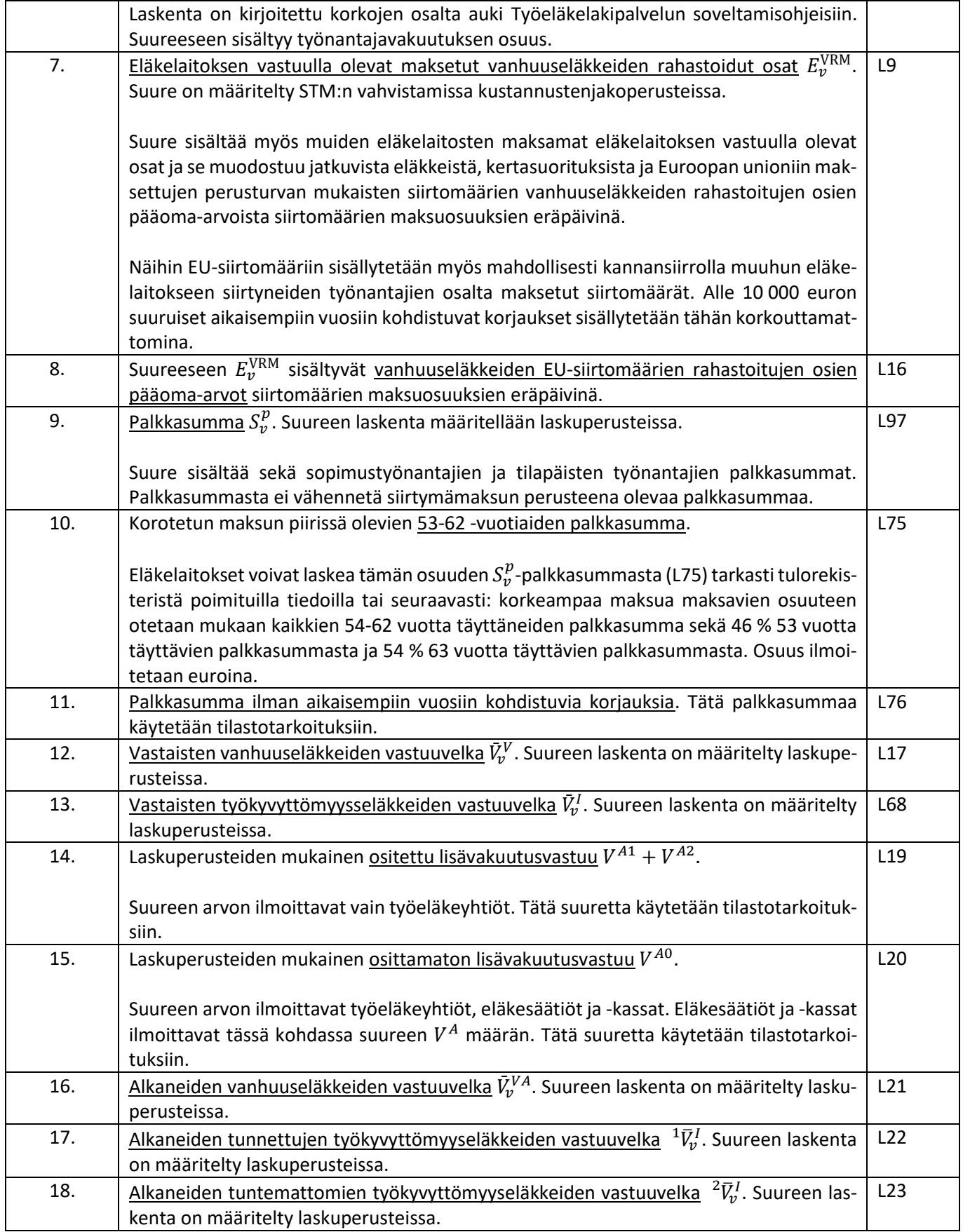

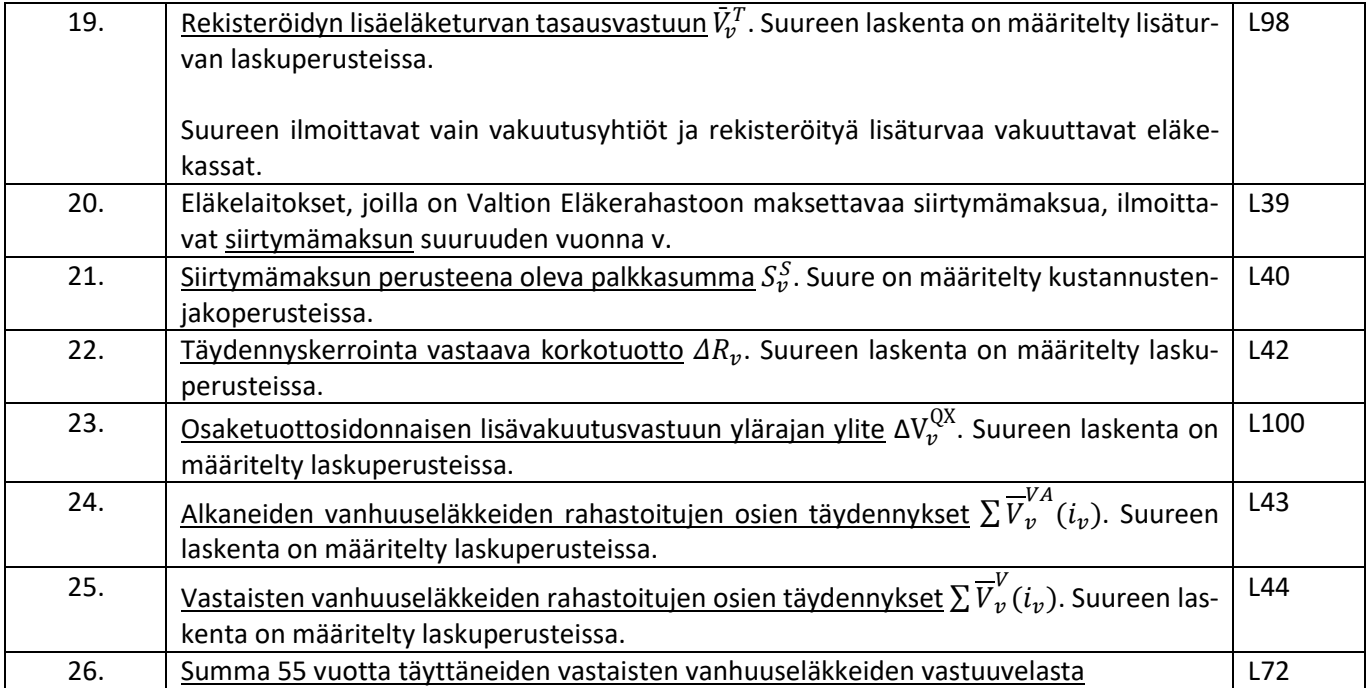

#### <span id="page-4-0"></span>**1.6 Liite 1: Vakuutustoiminnan luovuttamiset kustannustenjaossa**

Eläkelaitos täyttää liitteen 1, mikäli se on luovuttanut vakuutustoimintaa toiseen eläkelaitokseen. Liite toimitetaan myös toiminnan vastaanottaneeseen eläkelaitoksiin viimeistään kuusi viikkoa ennen tietojen toimittamista ETK:lle.

Ohjeet tietojen ilmoittamisesta TyEL:n mukaisen vakuutustoiminnan luovuttamisen yhteydessä löytyvät Työeläkelakipalvelusta: Ohjeet → Rahoitus ja kustannustenjako → Eläkelaitosten välinen va-kuutustoiminnan luovuttaminen → [TyEL:n mukainen vakuutustoiminnan luovuttaminen.](https://www.telp.fi/ohjeet/rahoitus-ja-kustannustenjako/elakelaitosten-valinen-vakuutustoiminnan-luovuttaminen/tyeln-mukainen-vakuutustoiminnan-luovuttaminen) Liitteen 1 Excel-taulukkopohja löytyy ETK:n verkkosivuilta: [www.etk.fi](http://www.etk.fi/) → Palvelut asiantuntijoille → Vakuutusmatemaattiset palvelut  $\rightarrow$  [Kustannustenjaon tiedostot ja ohjeet.](https://www.etk.fi/palvelut-asiantuntijoille/vakuutusmatemaattiset-palvelut/kustannustenjaon-tiedostot-ja-ohjeet/)

Liitteellä 1 merkinnällä kk.v tarkoitetaan vastuulaskentahetken mukaista kuukautta kustannustenjakovuonna v. Rekisteröidyn lisäeläketurvan tasausvastuusta käytetään merkintää  $\overline{V}_{kk.v}^{TL}$  tai  $\overline{V}_{v-1}^{TL}$  merkinnän  ${\overline V}_{kk,\nu}^T$  tai vastaavasti  ${\overline V}_{\nu-1}^T$  sijaan selkeyden vuoksi. Muuten käytetyt merkinnät ovat kuten työeläkeyhtiöiden, eläkesäätiöiden ja -kassojen laskuperusteissa on määritelty.

#### <span id="page-4-1"></span>**1.7 Liite 2: Siirtymämaksu**

Eläkelaitos täyttää liitteen 2, mikäli se on suorittanut Valtion Eläkerahastoon valtion liiketoimintojen yhtiöittämiseen liittyvän siirtymämaksun vuonna v. Liite 2:n Excel-taulukkopohja löytyy ETK:n verkkosivuilta[: www.etk.fi](http://www.etk.fi/) → Palvelut asiantuntijoille → Vakuutusmatemaattiset palvelut → [Kustannus](https://www.etk.fi/palvelut-asiantuntijoille/vakuutusmatemaattiset-palvelut/kustannustenjaon-tiedostot-ja-ohjeet/)[tenjaon tiedostot ja ohjeet.](https://www.etk.fi/palvelut-asiantuntijoille/vakuutusmatemaattiset-palvelut/kustannustenjaon-tiedostot-ja-ohjeet/) Liite 2 toimitetaan sähköpostilla Kustannustenjako-sähköpostilaatikkoon.

# <span id="page-5-0"></span>**2 Tietuekuvaus**

#### <span id="page-5-1"></span>**2.1 Yleistä**

Vakuutuskantatiedosto sisältää yhden tietueen. Tietueen alussa esiintyy tunnistetietona eläkelaitoksen tunnusnumero. Tunnistetietojen jälkeen seuraavat kohdan 1.5 mukaiset arvot kentille L1–L101.

#### <span id="page-5-2"></span>**2.2 Muutokset tiedostoon**

Kun tiedostoon tulee muutoksia, uudet tiedot lisätään tiedoston loppuun. Lisättäville tiedoille annetaan seuraavat uudet vapaat L-alkuiset kentät numerojärjestyksessä. Vanhojen L-kenttien paikat eivät muutu tiedostossa ja käytöstä poistettuihin kenttiin arvoiksi annetaan 0.

#### <span id="page-5-3"></span>**2.3 TyEL-MEL-vakuutuskantatiedoston tietuekuvaus**

Tietueen kaikki tiedot ovat merkkimuodossa. Tietojen tallentaminen aloitetaan kentän vasemmasta reunasta ja kentän loppuosa täytetään tarvittaessa tyhjällä. Negatiiviset luvut esitetään miinusmerkkisenä. Tiedon puuttuessa kentän arvona annetaan 0.

Tietueen alussa on tunnistetietona eläkelaitoksen tunnusnumero. Tunnistetiedoille varattujen positioiden 1 - 25 jälkeen seuraavat kohdan 1.5 mukaiset kentät L1–L101 numerojärjestyksessä, kukin 17 merkin mittaisena. Kaikissa L-kentissä tieto on kokonaislukuna.

Koko tietueen pituus on 1742 merkkiä.

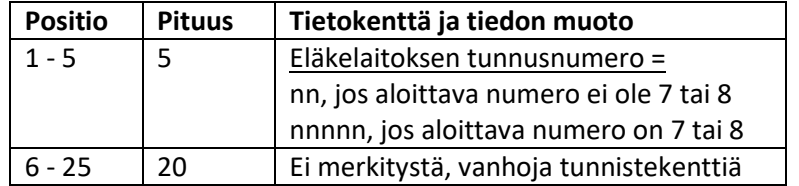

Taulukko. Tiedoston tunnistetiedot ja niiden tietosisältö